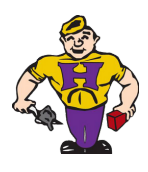

# Technology Help

## **LOGGING INTO YOUR CHROMEBOOK**

#### 1.**Enter your Username**

When you turn on your Chromebook, you will be asked to login with your email and password. Your school Google email address is the username on the attached label, followed by @ga.hobart.k12.in.us. Example: jdoe000@ga.hobart.k12.in.us

#### 2. **Enter your Password**

Your password is provided on the attached label. Note that your lunch PIN is the six-digit number after "scoh." Example: scoh123456

## **DAILY SCHOOL INSTRUCTION**

Each day/period you will log into Canvas to get instruction from your teacher. Your teacher will provide you with the information you need to connect to their livestream/Zoom in order to attend and participate in class. See the Class Gradual Release Model on the back for additional information.

All students can access Canvas by going to the School City of Hobart web site [\(www.hobart.k12.in.us](http://www.hobart.k12.in.us/)) and clicking on the **COOL TOOLS** menu on the right side of the screen. You will find and icon for Canvas there.

#### **Your student Canvas login and password are on the attached label.**

Additional information about E-Learning and Canvas help/tutorials can be found at [www.hobart.k12.in.us/elearning](http://www.hobart.k12.in.us/elearning).

### **TECHNOLOGY HELP AND LOGIN ASSISTANCE**

If you have technical issues or you get stuck, don't panic. The Technical Team is here to help! There are two ways to reach us.

- 1.Use our Online Helpdesk system is you are able to access the Internet. You can find that address at [www.hobart.k12.in.us/helpdesk](http://www.hobart.k12.in.us/helpdesk) - you should also find an icon on your Chromebook that will take you straight to the Helpdesk! Just look for the "H" icon that says Technology Helpdesk! Your login for the Helpdesk is the same as Canvas.
- 2. If you are unable to use the Online Helpdesk, give us a call and we will get you connected to the next available technician who can assist you. If someone is not immediately available, we will call you back as soon as possible! The phone number is **219-942-1388 and select 4 in the menu for Technology!**

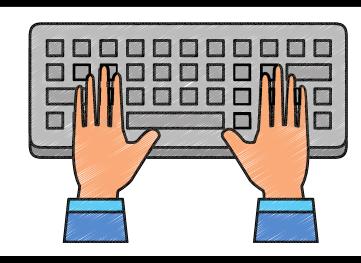

**More information about E-learning and Canvas can be found at www.hobart.k12.in.us/elearning**